## **Connecting to the internet - what the options are and how to do it**

## **Once you have your device, the next step is to connect it to the internet**

**BASIC SKILL** 

**3**

There are two main ways you can connect to the internet.

- **1** Using a smart phone or tablet to connect to a mobile phone network, also known as '3G' or '4G'.
	- **• Pros:** This is useful as no fixed connection is required and it's available in remote locations
	- **• Cons:** Not always reliable and can be expensive.
- **2** expensive.<br>
2 Via a 'Wifi' or broadba<br>
found in someone's ho Via a 'Wifi' or broadband network (normally found in someone's home, an office or care setting).
	- **• Pros:** This connection is very reliable, and fast
	- **• Cons:** You can't use it if you want to be on the move

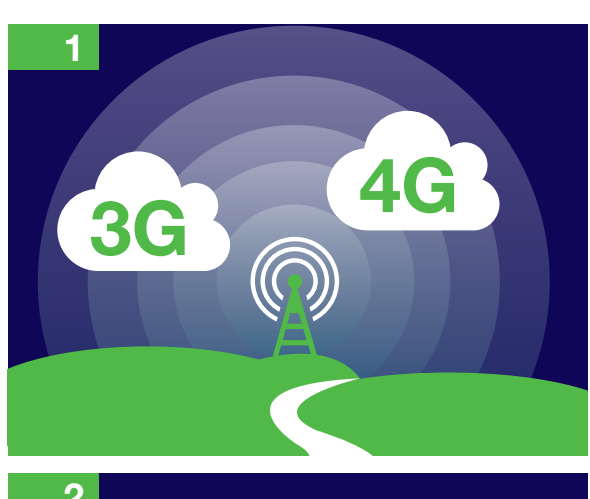

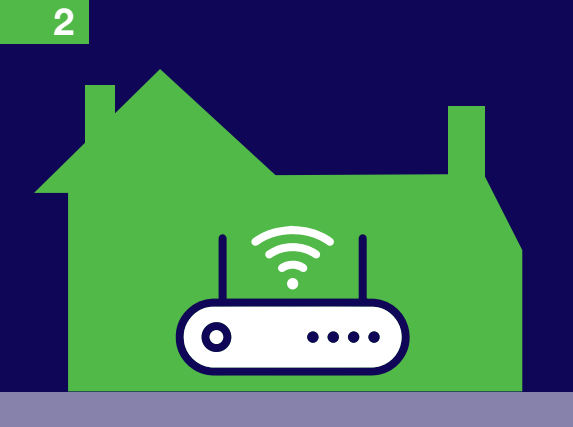

If you are using a smart phone your device will be connected to 3G or 4G automatically but if you want to connect to a 'Wifi' or broadband connection you will need look for two elements:

- The Wifi/broadband name, e.g. "John's house" or "Hub network 423"
- The Wifi/broadband password or key, e.g fGG32fGtH

There are lots of people, households and organisations who have their own Wifi connection so you will need to direct your device to the right connection.

These bits of information are important as they will help you a) identify the correct Wifi network and b) provide the right password to allow you access.

*NB. Be wary of Wifi networks that do not require a password – they may not be very safe so they are best avoided.*

The way to connect to a Wifi connection will differ depending on what device you are using but the following basic principles apply:

- 1. Navigate to settings or identify the wifi symbol (usually bottom right or top right of your device) and click the symbol
- 2. Navigate to 'Network and Internet' or 'Wifi and Internet' or equivalent. Click to open
- 3. Find the relevant Wifi connection based on the name of the network (you will need to find this out if you don't already know it).
- 4. Click into the identified connection and insert the password. You should then be connected to that particular connection!

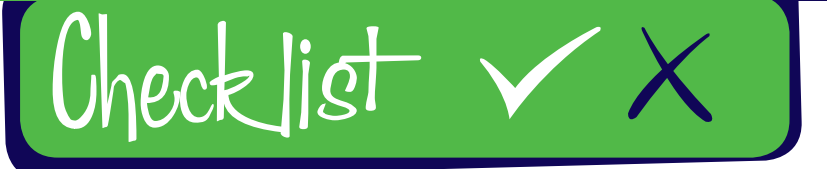

**Follow our simple Do and Don't checklist**

- *• Be patient and try to avoid jargon and overly technical terms if you are supporting someone*
- *• Try and find out what they already know if you are supporting someone*
- *• Find out what the name and password is of the internet connection you are trying to connect to*
- *• Have a go, you are not going to break anything by having a try!*

- *• Connect to an 'unsecured' Wifi network – if you don't know the network it might not be safe*
- *• Worry if it doesn't work first time, ask for help or have another go!'*
- *• Be afraid to ask if you need some help*
- *• Over complicate things too early, try simple steps to begin with*

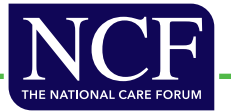